# **spade-artifact Documentation**

*Release 0.1.1*

**Javi Palanca**

**Jul 05, 2021**

# **CONTENTS:**

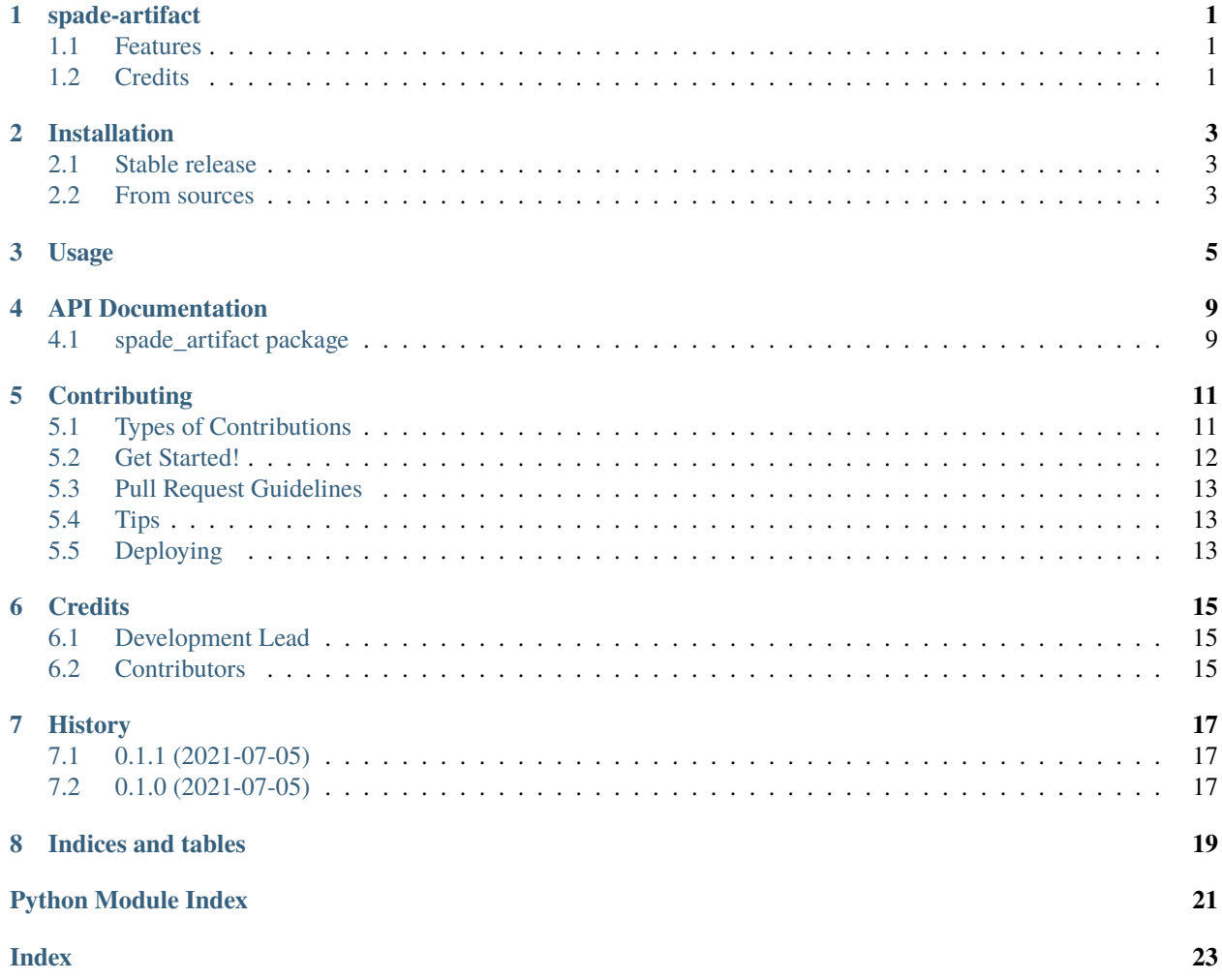

#### **ONE**

# **SPADE-ARTIFACT**

<span id="page-4-0"></span>Plugin for SPADE 3 to develop artifacts.

- Free software: MIT license
- Documentation: [https://spade-artifact.readthedocs.io.](https://spade-artifact.readthedocs.io)

#### <span id="page-4-1"></span>**1.1 Features**

- Focus on observable properties (based on PubSub).
- Presence notifiaction support.
- Artifact class.
- ArtifactMixin for SPADE agents.

# <span id="page-4-2"></span>**1.2 Credits**

This package was created with [Cookiecutter](https://github.com/audreyr/cookiecutter) and the [audreyr/cookiecutter-pypackage](https://github.com/audreyr/cookiecutter-pypackage) project template.

**TWO**

# **INSTALLATION**

#### <span id="page-6-1"></span><span id="page-6-0"></span>**2.1 Stable release**

To install spade-artifact, run this command in your terminal:

\$ pip install spade\_artifact

This is the preferred method to install spade-artifact, as it will always install the most recent stable release.

If you don't have [pip](https://pip.pypa.io) installed, this [Python installation guide](http://docs.python-guide.org/en/latest/starting/installation/) can guide you through the process.

#### <span id="page-6-2"></span>**2.2 From sources**

The sources for spade-artifact can be downloaded from the [Github repo.](https://github.com/javipalanca/spade_artifact)

You can either clone the public repository:

\$ git clone git://github.com/javipalanca/spade\_artifact

Or download the [tarball:](https://github.com/javipalanca/spade_artifact/tarball/master)

\$ curl -OL https://github.com/javipalanca/spade\_artifact/tarball/master

Once you have a copy of the source, you can install it with:

\$ python setup.py install

**THREE**

#### **USAGE**

<span id="page-8-0"></span>**Note:** This is a plugin for the [SPADE](https://github.com/javipalanca/spade) agent platform. Please visit the [SPADE's documentation](https://spade-mas.readthedocs.io) to know more about this platform.

To use spade-artifact in a project you can follow the next example, which implements an artifact that periodically emits random numbers only if any contact is online:

```
import asyncio
import random
import getpass
from loguru import logger
from spade.agent import Agent
from spade_artifact import Artifact, ArtifactMixin
class RandomGeneratorArtifact(Artifact):
    def on_available(self, jid, stanza):
        logger.success(
            "[{}] Agent {} is available.".format(self.name, jid.split("@")[0])
        )
    def on_subscribed(self, jid):
        logger.success(
            "[\{}] Agent \{} has accepted the subscription.". format(
                 self.name, jid.split("@")[0]
            \mathcal{L}\lambdalogger.success(
            "[\{\}\}] Contacts List: \{''.format(self.name, self.presence.get_contacts())
        )
    def on_subscribe(self, jid):
        logger.success(
            "[{}] Agent {} asked for subscription. Let's aprove it.".format(
                 self.name, jid.split("@")[0]
            \mathcal{L})
        self.presence.approve(jid)
```
(continues on next page)

(continued from previous page)

```
self.presence.subscribe(jid)
   async def setup(self):
        # Approve all contact requests
        self.presence.set_available()
        self.presence.on_subscribe = self.on_subscribe
        self.presence.on_subscribed = self.on_subscribed
        self.presence.on_available = self.on_available
    async def run(self):
        while True:
            # Publish only if my friends are online
            if len(self.presence.get_contacts()) > = 1:
                random_num = random.randint(0, 100)await self.publish(f"{random_num}")
                logger.info(f"Publishing {random_num}")
            await asyncio.sleep(1)
class ConsumerAgent(ArtifactMixin, Agent):
   def __init__(self, *args, artifact_jid: str = None, **kwargs):
        super().__init__(*args, **kwargs)
        self.artifact_jid = artifact_jid
   def artifact_callback(self, artifact, payload):
        logger.info(f"Received: [fartifact}] \rightarrow fpayload'')async def setup(self):
        await asyncio.sleep(2)
        self.presence.approve_all = True
        self.presence.subscribe(self.artifact_jid)
        self.presence.set_available()
        await self.artifacts.focus(self.artifact_jid, self.artifact_callback)
        logger.info("Agent ready")
if _name__ == "_main_":
   XMPP_SERVER = input("XMPP Server>")
   artifact\_jid = f''{input('Artifact name> ')}@{XMPP_SERVER}''artifact_passwd = getpass.getpass()
   agent\_jid = f''{input('Agent name> ')}@{XMPP_SERVER}''agent_passwd = getpass.getpass()agent = ConsumerAgent(jid=agent_jid, password=agent_passwd, artifact_jid=artifact_jid
   )
   agent.start()
    artifact = RandomGeneratorArtifact(artifact_jid, artifact_passwd)
```
(continues on next page)

(continued from previous page)

 $future = artifact.start()$ future.result()

artifact.join()

The example below shows the main features required to build an artifact and to interact with artifacts as an agent. As shown, an artifact MUST implement its run coroutine where its main functionality is presented (some initial configuration can still be done from the setup coroutine).

An artifact can publish observations by means of the publish coroutine as shown in the example.

Also, an artifact can handle presence messages using the same API as a SPADE agent.

On the other hand, an agent can interact with artifacts just by inheriting from the ArtifactMixin class. It provides the necessary stuff to be able to focus on an artifact and receive its observations. As in the example below, an agent can use the self.artifacts.focus coroutine to focus on an artifact. The parameters are the jid of the artifact and the callback method that will receive the observations. This callback method will receive as arguments the jid of the artifact publishing the observation and the payload of the observation.

**Warning:** Remember that, when inheriting from Mixins, they MUST be always before the base class (Agent). E.g. class MyAgent(PubSubMixin, ArtifactMixin, Agent):

If an agent wants to stop focusing on an artifact it can use the self.artifacts.ignore coroutine with the jid of the artifact.

#### **FOUR**

#### **API DOCUMENTATION**

#### <span id="page-12-4"></span><span id="page-12-1"></span><span id="page-12-0"></span>**4.1 spade\_artifact package**

#### **4.1.1 Submodules**

#### <span id="page-12-2"></span>**4.1.2 spade\_artifact.agent module**

class spade\_artifact.agent.ArtifactComponent(*agent*) Bases: object

async focus(*artifact\_jid*, *callback*)

async ignore(*artifact\_jid*)

on\_item\_published(*jid*, *node*, *item*, *message=None*)

class spade\_artifact.agent.ArtifactMixin(*\*args*, *pubsub\_server=None*, *\*\*kwargs*) Bases: spade\_pubsub.pubsub.PubSubMixin

#### <span id="page-12-3"></span>**4.1.3 spade\_artifact.artifact module**

```
class spade_artifact.artifact.Artifact(jid, password, pubsub_server=None, verify_security=False)
     Bases: spade_pubsub.pubsub.PubSubMixin
```
get(*name*)

Recovers a knowledge item from the artifact's knowledge base.

**Args:** name(str): name of the item

**Returns:** object: the object retrieved or None

is\_alive()

Checks if the artifact is alive.

**Returns:** bool: wheter the artifact is alive or not

join(*timeout=None*)

 $kill()$ 

 $mailbox\_size() \rightarrow int$ 

Checks if there is a message in the mailbox

**Returns:** int: the number of messages in the mailbox

#### <span id="page-13-1"></span>property name Returns the name of the artifact (the string before the '@') async publish( $payload: str$ )  $\rightarrow$  None async receive(*timeout: Optional[float] = None*) → Optional[spade.message.Message] Receives a message for this artifact. If timeout is not None it returns the message or "None" after timeout is done. **Args:** timeout (float): number of seconds until return **Returns:** spade.message.Message: a Message or None async run() Main body of the artifact. This coroutine SHOULD be overloaded. async send(*msg: spade.message.Message*) Sends a message. **Args:** msg (spade.message.Message): the message to be sent. set(*name*, *value*) Stores a knowledge item in the artifact knowledge base. **Args:** name (str): name of the item value (object): value of the item

#### set\_container(*container*)

Sets the container to which the artifact is attached

**Args:** container (spade.container.Container): the container to be attached to

#### set\_loop(*loop*)

#### async setup()

Setup artifact before startup. This coroutine may be overloaded.

#### start(*auto\_register=True*)

Tells the container to start this agent. It returns a coroutine or a future depending on whether it is called from a coroutine or a synchronous method.

Args: auto\_register (bool): register the agent in the server (Default value = True)

#### stop()

Stop the artifact

#### <span id="page-13-0"></span>**4.1.4 Module contents**

Top-level package for spade-artifact.

### **CONTRIBUTING**

<span id="page-14-0"></span>Contributions are welcome, and they are greatly appreciated! Every little bit helps, and credit will always be given. You can contribute in many ways:

# <span id="page-14-1"></span>**5.1 Types of Contributions**

#### **5.1.1 Report Bugs**

Report bugs at [https://github.com/javipalanca/spade\\_artifact/issues.](https://github.com/javipalanca/spade_artifact/issues)

If you are reporting a bug, please include:

- Your operating system name and version.
- Any details about your local setup that might be helpful in troubleshooting.
- Detailed steps to reproduce the bug.

#### **5.1.2 Fix Bugs**

Look through the GitHub issues for bugs. Anything tagged with "bug" and "help wanted" is open to whoever wants to implement it.

#### **5.1.3 Implement Features**

Look through the GitHub issues for features. Anything tagged with "enhancement" and "help wanted" is open to whoever wants to implement it.

#### **5.1.4 Write Documentation**

spade-artifact could always use more documentation, whether as part of the official spade-artifact docs, in docstrings, or even on the web in blog posts, articles, and such.

#### **5.1.5 Submit Feedback**

The best way to send feedback is to file an issue at [https://github.com/javipalanca/spade\\_artifact/issues.](https://github.com/javipalanca/spade_artifact/issues)

If you are proposing a feature:

- Explain in detail how it would work.
- Keep the scope as narrow as possible, to make it easier to implement.
- Remember that this is a volunteer-driven project, and that contributions are welcome :)

#### <span id="page-15-0"></span>**5.2 Get Started!**

Ready to contribute? Here's how to set up *spade\_artifact* for local development.

- 1. Fork the *spade\_artifact* repo on GitHub.
- 2. Clone your fork locally:

\$ git clone git@github.com:your\_name\_here/spade\_artifact.git

3. Install your local copy into a virtualenv. Assuming you have virtualenvwrapper installed, this is how you set up your fork for local development:

```
$ mkvirtualenv spade_artifact
$ cd spade_artifact/
$ python setup.py develop
```
4. Create a branch for local development:

```
$ git checkout -b name-of-your-bugfix-or-feature
```
Now you can make your changes locally.

5. When you're done making changes, check that your changes pass flake8 and the tests, including testing other Python versions with tox:

```
$ flake8 spade_artifact tests
$ python setup.py test or py.test
$ tox
```
To get flake8 and tox, just pip install them into your virtualenv.

6. Commit your changes and push your branch to GitHub:

```
$ git add .
$ git commit -m "Your detailed description of your changes."
$ git push origin name-of-your-bugfix-or-feature
```
7. Submit a pull request through the GitHub website.

#### <span id="page-16-0"></span>**5.3 Pull Request Guidelines**

Before you submit a pull request, check that it meets these guidelines:

- 1. The pull request should include tests.
- 2. If the pull request adds functionality, the docs should be updated. Put your new functionality into a function with a docstring, and add the feature to the list in README.rst.
- 3. The pull request should work for Python 2.7, 3.4, 3.5 and 3.6, and for PyPy. Check [https://travis-ci.org/](https://travis-ci.org/javipalanca/spade_artifact/pull_requests) [javipalanca/spade\\_artifact/pull\\_requests](https://travis-ci.org/javipalanca/spade_artifact/pull_requests) and make sure that the tests pass for all supported Python versions.

# <span id="page-16-1"></span>**5.4 Tips**

To run a subset of tests:

```
$ py.test tests.test_spade_artifact
```
# <span id="page-16-2"></span>**5.5 Deploying**

A reminder for the maintainers on how to deploy. Make sure all your changes are committed (including an entry in HISTORY.rst). Then run:

```
$ bumpversion patch # possible: major / minor / patch
$ git push
$ git push --tags
```
Travis will then deploy to PyPI if tests pass.

#### **SIX**

# **CREDITS**

# <span id="page-18-1"></span><span id="page-18-0"></span>**6.1 Development Lead**

• Javi Palanca <jpalanca @ gmail.com>

# <span id="page-18-2"></span>**6.2 Contributors**

None yet. Why not be the first?

### **SEVEN**

# **HISTORY**

# <span id="page-20-1"></span><span id="page-20-0"></span>**7.1 0.1.1 (2021-07-05)**

• Fixed documentation style.

# <span id="page-20-2"></span>**7.2 0.1.0 (2021-07-05)**

• First release on PyPI.

# **EIGHT**

# **INDICES AND TABLES**

- <span id="page-22-0"></span>• genindex
- modindex
- search

# **PYTHON MODULE INDEX**

<span id="page-24-0"></span>s

spade\_artifact, [10](#page-13-0) spade\_artifact.agent, [9](#page-12-2) spade\_artifact.artifact, [9](#page-12-3)

#### **INDEX**

# <span id="page-26-0"></span>A

Artifact (*class in spade\_artifact.artifact*), [9](#page-12-4) ArtifactComponent (*class in spade\_artifact.agent*), [9](#page-12-4) ArtifactMixin (*class in spade\_artifact.agent*), [9](#page-12-4)

#### F

focus() (*spade\_artifact.agent.ArtifactComponent method*), [9](#page-12-4)

# G

get() (*spade\_artifact.artifact.Artifact method*), [9](#page-12-4)

#### I

ignore() (*spade\_artifact.agent.ArtifactComponent method*), [9](#page-12-4)

is\_alive() (*spade\_artifact.artifact.Artifact method*), [9](#page-12-4)

### J

join() (*spade\_artifact.artifact.Artifact method*), [9](#page-12-4)

# K

kill() (*spade\_artifact.artifact.Artifact method*), [9](#page-12-4)

#### M

mailbox\_size() (*spade\_artifact.artifact.Artifact method*), [9](#page-12-4)

module

spade\_artifact, [10](#page-13-1) spade\_artifact.agent, [9](#page-12-4) spade\_artifact.artifact, [9](#page-12-4)

# N

name (*spade\_artifact.artifact.Artifact property*), [9](#page-12-4)

# $\Omega$

on\_item\_published() (*spade\_artifact.agent.ArtifactComponent method*), [9](#page-12-4)

# P

publish() (*spade\_artifact.artifact.Artifact method*), [10](#page-13-1)

### R

receive() (*spade\_artifact.artifact.Artifact method*), [10](#page-13-1) run() (*spade\_artifact.artifact.Artifact method*), [10](#page-13-1)

### S

send() (*spade\_artifact.artifact.Artifact method*), [10](#page-13-1) set() (*spade\_artifact.artifact.Artifact method*), [10](#page-13-1) set\_container() (*spade\_artifact.artifact.Artifact method*), [10](#page-13-1) set\_loop() (*spade\_artifact.artifact.Artifact method*), [10](#page-13-1) setup() (*spade\_artifact.artifact.Artifact method*), [10](#page-13-1) spade\_artifact module, [10](#page-13-1) spade\_artifact.agent module, [9](#page-12-4) spade\_artifact.artifact module, [9](#page-12-4) start() (*spade\_artifact.artifact.Artifact method*), [10](#page-13-1) stop() (*spade\_artifact.artifact.Artifact method*), [10](#page-13-1)